# **Disk Copy V2.11 Copyright © 1991-95 Joachim Feise**

### **Program description**

### **Selection boxes**

<u>Source drive</u> Destination drive Disk format **Options** 

#### **Commands**

 OK button **Exit button Help button** 

#### **System menu**

About DCopy...

### **Program description**

The program DCopy copies floppy disks between 160 KByte and 1,44 MByte without unneccessary disk changes. In addition, the program allows to format the destination disk during copying.

DCopy automatically determines the format of the source disk. Even disks with uncommon formats and disks not written with DOS can be copied using the feature to manually set the disk parameters. The number and type of the available disk drives  $(3\frac{1}{2})$  inch,  $5\frac{1}{4}$  inch) are also determined automatically by the program.

In addition, the program allows to make more than one copy from a source disk.

The program also enables the user to save complete floppy disks to files on the hard disk and write them back to floppy later.

There also exists an option to format floppy disks without the need to create a copy of an existing disk.

#### **Source drive**

This selection box is used to select the floppy drive containing the source disk. The program automatically determines the number of the available disk drives. There also exists an entry to choose the reading of a file from hard disk.

The following entries are available:

- $\frac{\text{Dirive A:}}{\text{Dirive B:}}$  The source disk is located in drive A:<br> $\frac{\text{Dirive B:}}{\text{Dirive B:}}$
- The source disk in located in drive B:.

Harddisk The contents of the source disk is located in a file on the hard disk.

#### **Destination drive**

This selection box is used to select the floppy drive containing the destination disk. The program automatically determines the number of the available disk drives. There also exists an entry to choose the writing of a file to hard disk.

The following entries are available:

- Drive A: The destination disk is located in drive A:  $\overline{Orive B:}$  The destination disk is located in drive B: The destination disk is located in drive B:.
- Harddisk The source disk is to be written to a file on the hard disk.

#### **Disk format**

This selection box exists in both the selection of the source drive and of the destination drive.

It is intended to select the appropriate disk format to use for the source disk and the destination disk, respectively.

The following entries are available:

#### **Both selection boxes**

These formats are available in both selection boxes.

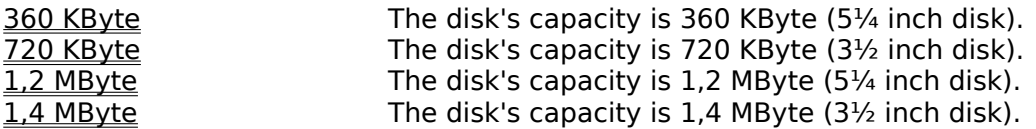

#### **Source disk selection box**

These formats are available only in the selection box used to select the format of the source disk.

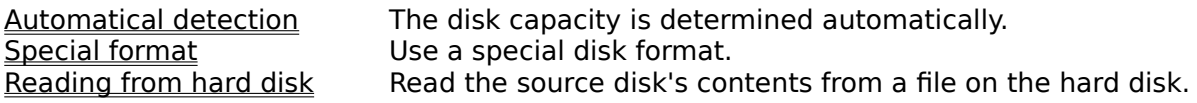

#### **Destination disk selection box**

These formats are available only in the selection box used to select the format of the destination disk.

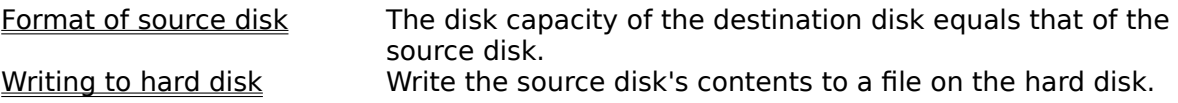

# **Options**

This selection box is intended to select several options to consider during copying.

The following entries are available:

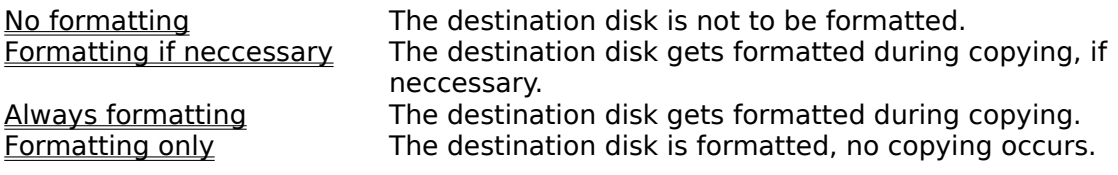

### **OK button**

Pressing this button starts the copying process.

#### **Exit button**

Pressing this button terminates the program.

# **Help button**

Pressing this button shows the help informations.

### **About DCopy...**

The selection of this system menu entry shows a dialog box containing information about the program.

These informations include the copyright message and the serial number.

If the program still isn't registered, the user is informed of the license regulations.

#### **Drive A:**

This entry selects the floppy drive A: for use as source or destination drive, respectively. The formats available in the accompaning format selection box are adapted to the type of the disk drive (3½ inch, 5¼ inch).

#### **Drive B:**

This entry selects the floppy drive B: for use as source or destination drive, respectively. The formats available in the accompaning format selection box are adapted to the type of the disk drive (3½ inch, 5¼ inch).

#### Harddisk

This entry selects the hard drive for use as source or destination drive, respectively. This allows the program to read a disk's contents from a file or write it to a file on the hard disk, respectively.

Choosing this entry, the formats available in the accompaning format selection box are reduced to the entries "Reading from harddisk" and "Writing to harddisk", respectively.

## **360 KByte**

This entry chooses a disk capacity of 360 KByte. This enables the user to copy  $5\frac{1}{4}$  inch disks in double density format.

### **720 KByte**

This entry chooses a disk capacity of 720 KByte. This enables the user to copy  $3\frac{1}{2}$  inch disks in double density format.

### **1,2 MByte**

This entry chooses a disk capacity of 1,2 MByte. This enables the user to copy  $5\frac{1}{4}$  inch disks in high density format.

### **1,4 MByte**

This entry chooses a disk capacity of 1,4 KByte. This enables the user to copy  $3\frac{1}{2}$  inch disks in high density format.

### **Automatical detection**

This entry allows the program to automatically detect the disk's capacity. This is done by analyzing the inserted disk. Every disk capacity between 160 KByte and 1,4 MByte supported by DOS is recognized.

### **Special format**

This entry enables the user to create copies of floppy disks written in formats not supported by DOS.

Even disks created with another operating system or on another computer type can be copied using this entry.

Every disk format with 37 to 83 tracks and 6 to 21 sectors is supported.

The sector size cannot be changed due to restrictions of DOS.

## **Reading from hard disk**

This entry enables the user to read in a disk's contents which were previously saved onto a file on the hard disk and write them back to a floppy disk.

### **Format of source disk**

This entry ensures that the capacity of the destination disk is equal to that of the source disk.

## **Writing to hard disk**

This entry enables the user to save the contents of a floppy disk onto a file on the hard disk. This file can later be read in to write to a fresh disk.

#### **No formatting**

This entry disables formatting of the destination disk.

In order to achieve a successful copy process, the user has to ensure he is using a correctly formatted destination disk.

If the destination disk is not yet formatted, the program generates an error message and cancels the copy process.

### **Formatting if neccessary**

This entry enables formatting of the destination disk if it appears neccessary.

The copy process starts with formatting disabled.

If the destination disk appears as not formatted, the formatting option gets enables and the destination disk is formatted during the copy process.

If the destination disk cannot be formatted due to a physical disk error, an error message is generated and the copy process is canceled.

### **Always formatting**

This entry enables formatting of the destination disk even if the disk is formatted already. If the destination disk cannot be formatted due to a physical disk error, an error message is generated and the copy process is canceled.

## **Formatting only**

This entry enables the user to format a fresh floppy disk without creating a copy of another already existing disk.